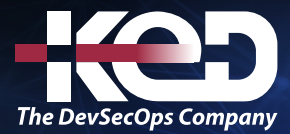

Microsoft Partner

# PL-500T00

Microsoft Power Automate RPA Developer

## Sobre este curso.

Los candidatos para este curso automatizan las tareas repetitivas y lentas mediante Microsoft Power Automate. Revisan los requisitos de las soluciones, crean documentación del proceso y diseñan soluciones, las desarrollan, solucionan sus problemas y las evalúan. Los candidatos trabajan con las partes interesadas del negocio para mejorar y automatizar los flujos de trabajo empresariales. Colaboran con los administradores para implementar soluciones en entornos de producción y dan soporte a las soluciones.

## Duración.

5 Días.

## Perfil del público.

Si es un desarrollador con un gran interés en proporcionar soluciones automatizadas para su organización, esta certificación podría ser una excelente opción para usted. Automatiza las tareas repetitivas y lentas con Microsoft Power Automate. Revisa los requisitos de las soluciones, crea documentación de los procesos y diseña, desarrolla, implementa, integra y evalúa soluciones, además de resolver los problemas que planteen. Al trabajar con las partes interesadas del negocio, ayuda a mejorar y automatizar los flujos de trabajo empresariales.

## Examen.

PL-500: Microsoft Power Automate RPA Developer.

## Temario.

### **Módulo 1: Primeros pasos con Power Automate para escritorio.**

Descubra cómo comenzar a usar el diseñador de flujos y la consola de Microsoft Power Automate para escritorio. La consola le ayuda a crear y gestionar los flujos, mientras que el diseñador de flujos es el entorno de desarrollo de la plataforma.

- •**•**Información general a Power Automate para escritorio.
- •**•**Descripción general de la consola.
- •**•**Descripción general del diseñador de flujos.
- •**•**Crear un flujo sencillo.

**Ejercicio: Crear y ejecutar un flujo sencillo.**

#### **En este módulo, descubrirá lo siguiente:**

- •**•**Explorar la consola y el diseñador de flujos.
- •**•**Utilizar las características principales de la plataforma Power Automate para escritorio.
- •**•**Crear y ejecutar un flujo.

## **Módulo 2: Conceptos básicos del desarrollo de Power Automate para escritorio.**

Descubra cómo Power Automate para escritorio gestiona conceptos y tareas de desarrollo comunes, como acciones, variables, condicionales y bucles.

- •**•**Introducción al desarrollo de Power Automate para escritorio.
- •**•**Crear un flujo en el diseñador de flujos.

## www.ked.com.mx

## PL-500T00 Microsoft Power Automate RPA Developer **A**

- Crea condicionales y bucles.
- •**•**Uso de subflujos.
- Probar y depurar flujos.
- •**•**Administrar elementos e imágenes de la interfaz de usuario.
- •**•**Implementar control de excepciones.

#### **En este módulo, descubrirá lo siguiente:**

- •**•**Crear un flujo desde cero con el diseñador de flujos.
- •**•**Usar acciones y variables.
- •**•**Comprender las características de prueba y depuración del diseñador de flujos.
- •**•**Configurar las propiedades de gestión de errores de acciones individuales.
- •**•**Comprender el uso de imágenes y elementos de la interfaz de usuario.
- •**•**Utilizar subflujos para compartimentar y reutilizar partes de un flujo.

## **Módulo 3: Compilar el primer flujo de Power Automate para escritorio.**

Este módulo presenta los conceptos básicos de los flujos de Power Automate para escritorio y explica cómo crear el primer flujo para ayudar a automatizar una tarea repetitiva.

- •**•**Configurar el entorno.
- •**•**Explorar Power Automate para escritorio.
- •**•**Crear el primer flujo de Power Automate para escritorio.
- •**•**Grabar acciones de Power Automate para escritorio.
- •**•**Editar y probar acciones grabadas.

**En este módulo, aprenderá a:**

- •**•**Obtener información sobre flujos de Power Automate para escritorio.
- •**•**Crear un nuevo flujo de escritorio.
- •**•**Registrar las acciones que se realizan en la aplicación Contoso Invoicing basada en escritorio.
- •**•**Realizar una ejecución de prueba del nuevo flujo de escritorio.

## **Módulo 4: Definir parámetros de entrada y salida en Power Automate.**

Variar sus parámetros de entrada y salida permitirá que sus resultados cambien, o sean variables, para cada ejecución de su flujo. En este módulo se definen parámetros de entrada y salida para flujos de escritorio, lo que permite que sus flujos manejen de manera integral tareas y procesos con entrada y salida condicional.

- •**•**Configurar en Power Automate.
- •**•**Definir una variable de entrada.
- •**•**Establecer variables de entrada.
- •**•**Definir variables de salida.
- •**•**Agregar elementos de la interfaz de usuario y realizar pruebas.

#### **En este módulo, aprenderá a:**

- •**•**Crear un flujo de escritorio con entradas predefinidas.
- •**•**Registrar las acciones que se realizan en la aplicación de escritorio Contoso Invoicing mediante el uso de sus entradas predefinidas y la captura de datos de la aplicación para la salida.
- •**•**Realizar una ejecución de prueba de un nuevo flujo de escritorio con un nuevo conjunto de entradas.

## **Módulo 5: Integrar flujos de escritorio con el conector de Outlook en Power Automate para escritorio.**

Un conector es un proxy o un contenedor en torno a una API que permite que el servicio se comunique con Microsoft Power Automate y otras aplicaciones. Le permite aprovechar las acciones y desencadenadores precompilados que ayudan a crear sus flujos de escritorio y de nube. Por ejemplo, el conector de Outlook le permite realizar varias acciones, como enviar correos electrónicos, programar reuniones y agregar contactos. Este módulo explica cómo desarrollar sobre una puerta de enlace ya existente para integrar Outlook con un flujo de interfaz de usuario de escritorio.

- •**•**Proceso de configuración en Power Automate.
- •**•**Crear un flujo de nube que se desencadena en Outlook.
- •**•**Probar un flujo nuevo.

#### **En este módulo, aprenderá a:**

- •**•**Crear una nueva solución para empaquetar la solución completa de procesamiento de facturas de Contoso.
- •**•**Crear un nuevo flujo de nube que inicie el proceso de facturación mediante la recepción de un correo electrónico.
- •**•**Integrar un flujo de escritorio en un flujo de nube.
- •**•**Probar el nuevo flujo de nube.

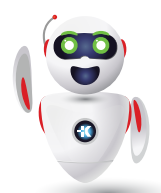

Pag. 2

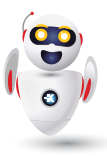

### **Módulo 6: Conectar un flujo de nube a flujos de escritorio en Power Automate para escritorio.**

La implementación de procesos comerciales o la realización de tareas cotidianas a menudo requiere el uso de múltiples sistemas, orígenes de datos o una combinación de aplicaciones de escritorio y servicios en la nube. Este módulo explicará cómo utilizar puertas de enlace para conectar flujos de escritorio a otras tecnologías y servicios en la nube y cómo utilizar la automatización robótica de procesos (RPA) en todo su potencial.

- •**•**Proceso de configuración en Power Automate para escritorio.
- •**•**Crear un nuevo flujo de nube.
- •**•**Conectar sus flujos de escritorio y nube.
- •**•**Probar una conexión nueva.

**En este módulo, aprenderá a:**

- •**•**Instalar la aplicación Power Automate para escritorio y cómo crear un flujo de nube y escritorio.
- •**•**Configurar la puerta de enlace de datos local para permitir que el flujo de nube ejecute el flujo de escritorio en su dispositivo.
- •**•**Agregar el flujo de escritorio al nuevo flujo de nube.
- •**•**Probar los nuevos flujos de escritorio y de nube.

## **Módulo 7: Utilizar AI Builder para procesar formularios de facturas en Power Automate.**

En este módulo se explica cómo integrar AI Builder en un flujo basado en API ya existente para facilitar un proceso automatizado sólido.

- •**•**Configuración de la solución en Power Automate.
- •**•**Crear un flujo de procesamiento de formularios.
- •**•**Agregar campos y colecciones de documentos.
- •**•**Analizar y entrenar un modelo.
- •**•**Integrar el modelo en un flujo de nube.

#### **En este módulo, aprenderá a:**

- •**•**Crear un modelo de IA para procesamiento de formularios.
- •**•**Entrenar el nuevo modelo de IA para procesar formularios de facturas de Contoso.
- •**•**Integrar el nuevo modelo de IA en un flujo de nube existente.
- •**•**Probar el flujo de nube actualizado y las predicciones asociadas basadas en AI Builder.

## **Módulo 8: Utilizar el conector Teams en Power Automate.**

Con Microsoft Power Automate, puede diseñar una automatización robótica de procesos (RPA) integral, desde correos electrónicos automatizados y procesamiento de formularios hasta aprobaciones y realización de acciones en aplicaciones de escritorio. Las aprobaciones constituyen una parte integral de muchos procesos de empresa, pero la preparación, la solicitud y la espera de una aprobación puede llevar mucho tiempo. En lugar de ello, puede crear el proceso en Power Automate para reducir el tiempo que dedica a tareas necesarias pero repetitivas. Además, podrá solicitar aprobaciones en Microsoft Teams, donde dedica la mayor parte del tiempo a colaborar y charlar. En este módulo se explica cómo integrar Microsoft Teams y Outlook en un flujo de escritorio y nube existente para crear un proceso de aprobación de facturas automatizado de un extremo a otro.

- •**•**Trabajar desde una solución existente en Power Automate.
- •**•**Crear una solución de aprobaciones.
- •**•**Integrar en un flujo de escritorio ya existente.
- •**•**Desarrollar la comunicación con Outlook.
- Probar y ejecutar un flujo.

#### **En este módulo, aprenderá a:**

- •**•**Integrar un modelo de aprobación basado en Microsoft Teams y la lógica condicional asociada en un flujo de nube ya existente.
- •**•**Integrar el flujo de escritorio para introducir la información de las facturas en el proceso de aprobación.
- •**•**Integrar las notificaciones de aprobación o rechazo basadas en Microsoft Outlook en el proceso de facturación.
- •**•**Probar el flujo de nube de procesamiento de facturas integral.

## **Módulo 9: Ejecutar flujo de Power Automate para escritorio en modo desasistido.**

Algunos procesos empresariales requieren una supervisión o una información cuya automatización es imposible o arriesgada. Sin embargo, puede automatizar por completo otros procesos que no requieren supervisión humana o cuya supervisión constante resulta poco práctica o conveniente. En este módulo se muestra la solución para estas situaciones al explicar cómo ejecutar sus flujos de API e interfaz de usuario en modo desasistido.

## PL-500T00 Microsoft Power Automate RPA Developer **A**

- •**•**Configuración del flujo de escritorio desasistido.
- •**•**Crear un nuevo flujo de nube que llame a un flujo existente en modo desasistido.
- •**•**Realizar una ejecución de prueba.
- •**•**Procedimientos recomendados.

**En este módulo, aprenderá a:**

- •**•**Ejecutar un flujo de escritorio básico en modo desasistido.
- •**•**Ejecutar un flujo de escritorio y un escenario de flujo de nube en modo desasistido.
- •**•**Comprender las prácticas recomendadas y configurar flujos de escritorio desasistidos.

## **Módulo 10: Optimizar sus procesos de negocio con Process Advisor.**

Con la capacidad de Process Advisor en Power Automate, puede registrar procesos de negocio existentes y analizarlos para aumentar la eficacia realizando un seguimiento de los tiempos de finalización y asignando diversas acciones implicadas. El primer paso para la automatización de una solución es conocer el proceso y Process Advisor le ayuda a simplificar esa tarea.

- •**•**Familiarizarse con Process Advisor.
- •**•**Crear su primera grabación.
- •**•**Editar grabaciones y acciones de grupo.
- •**•**Analizar grabaciones e interpretar resultados.
- •**•**Recomendación de automatización.

#### **En este módulo, descubrirá lo siguiente:**

- •**•**Crear su primera grabación.
- •**•**Editar grabaciones y acciones de grupo.
- •**•**Analizar grabaciones e interpretar resultados.

## **Módulo 11: Gestionar variables en Power Automate para escritorio.**

Es posible que deba reutilizar la información en varias acciones en el desarrollo del flujo. Las variables actúan como contenedores de almacenamiento que guardan información valiosa para su uso posterior cuando se ejecuta un flujo.

- •**•**Introducción a las variables.
- •**•**Crear, editar y usar variables.
- •**•**Tipos de datos de variables.
- •**•**Tipos de datos avanzados.
- •**•**Variables de entrada y salida.
- •**•**Manipulación de variables.
- •**•**Variables confidenciales.

**Ejercicio: Crear variables, acceder a ellas y manipularlas.**

**En este módulo, descubrirá lo siguiente:**

- •**•**Crear, editar y manipular variables.
- •**•**Examinar el panel de variables.
- •**•**Familiarizarse con varios tipos de datos variables y sus propiedades.
- •**•**Configurar variables de entrada y salida.

## **Módulo 12: Automatizar las tareas repetitivas mediante bucles en Power Automate para escritorio.**

Los bucles se utilizan para automatizar tareas repetitivas mediante la ejecución de un bloque de acciones varias veces.

- •**•**Introducción a los bucles.
- •**•**Acciones de bucle.
- •**•**Acciones de bucle simples.
- •**•**Acciones de bucle For Each.
- •**•**Acciones de condiciones de bucle.

#### **Ejercicio: Bucles.**

**En este módulo, descubrirá lo siguiente:**

- •**•**Utilizar bucles simples para realizar un número determinado de repeticiones e iterar a través de datos.
- •**•**Implementar condiciones de bucle para repetir acciones hasta que se cumpla una condición.
- •**•**Iterar a través de los elementos de una lista mediante el uso de bucles for each.
- •**•**Finalizar explícitamente los bucles cuando sea necesario

## **Módulo 13: Ajustar el comportamiento del proceso mediante acciones condicionales con Power Automate para escritorio.**

Las acciones condicionales permiten modificar las acciones de flujo en tiempo de ejecución, en función de la información disponible en el entorno.

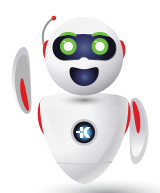

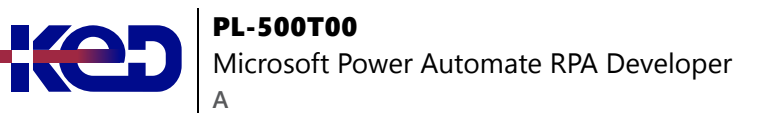

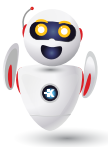

- •**•**Introducción a las acciones condicionales.
- •**•**Acciones condicionales.
- •**•**Grupo de acciones If.
- •**•**Grupo de acciones Switch.

**Ejercicio: Grupo de acciones Si.**

#### **En este módulo, descubrirá lo siguiente:**

- •**•**Usar condicionales "If".
- •**•**Implementar condicionales "Switch" para comparar una única variable con varios valores posibles.
- •**•**Explorar opciones adicionales al evaluar las condiciones.
- •**•**Proporcionar comportamientos predeterminados y alternativos para los flujos basados en los datos del entorno.

## **Módulo 14: Configurar el control de flujo en Power Automate para escritorio.**

La capacidad de alterar el orden en que se implementan las acciones y funciones se denomina control de flujo. Power Automate para escritorio permite el control de flujo a través de las acciones de control de flujo.

•**•**Acciones de control de flujo.

#### **En este módulo, descubrirá lo siguiente:**

- •**•**Conocer el funcionamiento del control de flujos.
- •**•**Utilizar el grupo de acciones de control de flujo para dirigir y manipular el flujo.

## **Módulo 15: Generar flujos de Power Automate para escritorio mediante su grabación.**

La grabadora se puede utilizar para generar automáticamente bloques de acciones, según la interacción del usuario con la estación de trabajo.

- •**•**Introducción a la grabadora de Power Automate para escritorio.
- •**•**Crear flujos de escritorio con la grabadora.

#### **Ejercicios:**

- •**•**Usar la grabadora para automatizar las aplicaciones web.
- •**•**Usar la grabadora para automatizar las aplicaciones de escritorio.

#### **En este módulo, descubrirá lo siguiente:**

- •**•**Utilizar la grabadora para generar acciones que automaticen las tareas locales basadas en la interfaz de usuario de Windows.
- •**•**Implementar la grabadora para automatizar las interacciones con un navegador web.
- •**•**Obtener una vista previa y editar las acciones generadas automáticamente tanto durante la grabación como después.

## **Módulo 16: Configurar la gestión de excepciones y errores en Power Automate para escritorio.**

La gestión de excepciones es un mecanismo que permite a Power Automate para escritorio gestionar y recuperarse de circunstancias y problemas inesperados que pueden ocurrir durante la ejecución de un flujo.

- •**•**Acerca de las excepciones.
- •**•**Control de excepciones.

**Ejercicio: Control de excepciones.**

**En este módulo, descubrirá lo siguiente:**

•**•**Configurar las propiedades de gestión de excepciones de acciones individuales.

## **Módulo 17: Controlar la gestión de archivos y carpetas en Power Automate para escritorio.**

La manipulación de archivos y carpetas es una parte fundamental de la mayoría de los procesos de negocio. Power Automate para escritorio proporciona las acciones de archivos y carpetas para ayudar a realizar esta tarea.

- •**•**Introducción.
- •**•**Acciones de carpeta.
- •**•**Acciones de archivo.

**Ejercicio: Crear una copia de seguridad de la carpeta del escritorio.**

**En este módulo, descubrirá lo siguiente:**

- •**•**Crear flujos que gestionen archivos y carpetas.
- •**•**Gestionar las propiedades de varios archivos y carpetas.

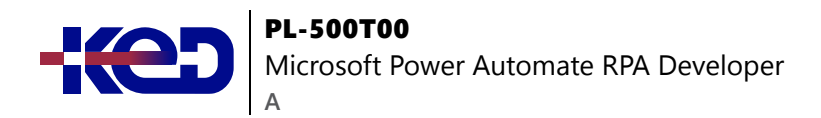

## **Módulo 18: Automatización web en Power Automate para escritorio.**

Las aplicaciones web son componentes fundamentales de la mayoría de las organizaciones. Power Automate para escritorio admite la automatización de los principales navegadores a través de sus acciones de automatización de navegadores.

- •**•**Introducción a la automatización web.
- •**•**Iniciar, cerrar y manejar navegadores.
- •**•**Gestionar páginas web y formularios.
- •**•**Extraer datos de páginas web.
- •**•**Acceso web directo y scripting.

**Ejercicio: Extraer acciones de MSN.**

**En este módulo, descubrirá lo siguiente:**

- •**•**Configurar acciones de automatización de navegador.
- •**•**Extraer datos de páginas web.
- •**•**Crear un flujo que extraiga las acciones en alza del sitio web MSN.

## **Módulo 19: Utilizar Power Automate para escritorio para interactuar con ventanas y aplicaciones.**

Las interfaces de usuario y sus componentes se identifican a través de elementos de la interfaz de usuario, que se pueden capturar y usar en acciones relacionadas con la interfaz de usuario o Windows.

- •**•**Elementos de la UI.
- •**•**Gestión de ventanas e interacción de elementos.

#### **En este módulo, descubrirá lo siguiente:**

- •**•**Aprenderá el concepto de elementos de la interfaz de usuario.
- •**•**Descubrirá las funcionalidades de control de ventanas y elementos de Power Automate para escritorio.

## **Módulo 20: Automatización de Excel en Power Automate para escritorio.**

Power Automate para escritorio ofrece una amplia variedad de acciones de Microsoft Excel para ayudarle a leer y manipular archivos de Excel.

- •**•**Iniciar, guardar y cerrar un archivo de Excel.
- •**•**Leer de un documento de Excel.
- •**•**Escribir en una hoja de cálculo de Excel.
- •**•**Acciones y características adicionales.
- •**•**Administrar hojas de trabajo.

**Ejercicio: Organizar datos en una hoja de cálculo.**

**En este módulo, descubrirá lo siguiente:**

- •**•**Abrir archivos de Excel y adjuntar un proceso a un archivo ya abierto.
- •**•**Utilizar el grupo de acciones de Excel para leer y escribir datos en un archivo de Excel.
- •**•**Crear y editar hojas de cálculo.
- •**•**Guardar y cerrar archivos de Excel.

## **Módulo 21: Automatizar la gestión del correo electrónico en Power Automate para escritorio.**

El uso de servicios de correo electrónico es habitual en los procedimientos empresariales y fundamental para la mayoría de las organizaciones. Power Automate para escritorio ofrece varias acciones que permiten gestionar el correo electrónico para servicios de correo web, Microsoft Outlook y servidores Exchange.

- •**•**Introducción a la automatización del correo electrónico.
- •**•**Automatizar los servicios de correo web.
- •**•**Automatizar Outlook y servidores Exchange.

**Ejercicio: Confirmar el envío de vales de soporte.**

#### **En este módulo, descubrirá lo siguiente:**

- •**•**Familiarizarse con las acciones de correo electrónico, Outlook y Exchange.
- •**•**Crear un flujo que recupere, procese y envíe correos electrónicos.

## **Módulo 22: Automatizar acciones del sistema, la estación de trabajo y los servicios en Power Automate para escritorio.**

Power Automate para escritorio admite la automatización de diversas tareas, que son fundamentales para el sistema operativo Microsoft Windows, a través de acciones del sistema, la estación de trabajo y los servicios.

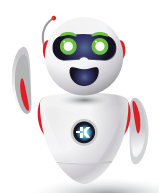

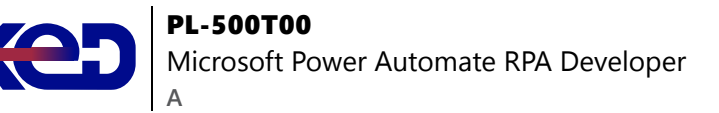

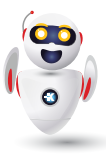

- •**•**Acciones del sistema y de la estación de trabajo.
- •**•**Acciones de servicios.

**En este módulo, descubrirá lo siguiente:**

- •**•**Automatizar las tareas relacionadas con los grupos de acciones del sistema y de la estación de trabajo.
- •**•**Automatizar la gestión de los servicios de Windows con el grupo de acciones del servicio.

## **Módulo 23: Comunicarse mediante cuadros de mensaje en los flujos de Power Automate para escritorio.**

Los cuadros de mensaje se pueden utilizar para interactuar con un usuario con el fin de solicitar información o facilitar resultados.

•**•**Introducción y acciones de cuadro de mensaje.

**Ejercicio: Usar cuadros de mensaje para comunicarse.**

#### **En este módulo, descubrirá lo siguiente:**

•**•**Familiarizarse con las diversas acciones preestablecidas que pueden realizarse en los cuadros de mensaje.

### **Módulo 24: Manipulación de texto en Power Automate para escritorio.**

Power Automate para escritorio proporciona acciones para ayudarle a manipular los valores de texto y datetime. Estas acciones de texto y datetime le ayudan a adoptar un formato de datos estandarizado en sus flujos.

•**•**Acciones de control de texto, fecha y hora.

**Ejercicio: Acciones de texto.**

**En este módulo, descubrirá lo siguiente:**

- •**•**Aprender a utilizar el grupo de acciones de texto.
- •**•**Crear métodos que le ayuden a procesar y editar texto.
- •**•**Manipular variables de tipo de texto para entrada y salida en acciones y flujos.

## **Módulo 25: Simular las acciones del ratón y el teclado con Power Automate para escritorio.**

Aprenda a crear flujos que simulen el movimiento y los clics del ratón, así como a escribir y pulsar teclas. En este módulo también se describe cómo seleccionar y ubicar una imagen o área determinadas en la pantalla con el ratón.

- •**•**Introducción.
- •**•**Acciones del mouse y el teclado.

**Ejercicio: Simular las acciones del mouse y el teclado.**

#### **En este módulo, descubrirá lo siguiente:**

- •**•**Crear un flujo que simule la interacción humana con un PC.
- •**•**Automatizar el movimiento y los clics del ratón simulados.
- •**•**Seleccionar y ubicar una imagen o área determinadas en la pantalla con el ratón.
- •**•**Emular la escritura o la pulsación de teclas.

## **Módulo 26: Combinar los flujos de escritorio y de nube de Power Automate.**

En este módulo se describe cómo combinar un flujo de escritorio de Power Automate con un flujo de nube de Power Automate. Se muestra cómo llamar a un flujo de escritorio existente de Power Automate desde un flujo de nube para mejorar su funcionalidad y ahorrar tiempo al diseñar flujos grandes y complejos.

- •**•**Introducción a la ejecución de flujos de escritorio de Power Automate desde flujos de nube.
- •**•**Ejecutar un flujo de escritorio de Power Automate desde un flujo de nube.

**Ejercicio: Crear un flujo de nube que llame a un flujo de escritorio de Power Automate.**

**En este módulo, aprenderá a:**

- •**•**Crear un flujo de nube en Power Automate que llame a un flujo de escritorio de Power Automate.
- •**•**Utilizar los valores de las variables de Power Automate en un flujo de escritorio de Power Automate.
- •**•**Utilizar las variables resultantes de Power Automate para escritorio en acciones de Power Automate.

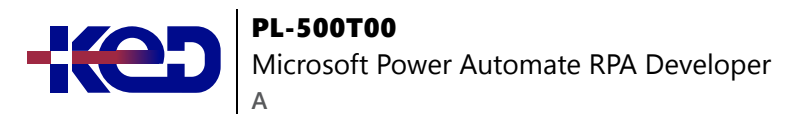

## **Módulo 27: Manejo de bases de datos en Power Automate para escritorio.**

Las bases de datos son componentes vitales de cualquier organización y es necesario un control eficiente de los datos para su funcionamiento eficaz. Power Automate para escritorio proporciona a las organizaciones la capacidad de automatizar bases de datos a través de las acciones de bases de datos.

•**•**Acciones base de datos.

#### **En este módulo, descubrirá lo siguiente:**

- •**•**Crear una cadena de conexión que se conectará con una DB.
- •**•**Utilizar la acción adecuada para ejecutar consultas en una base de datos.

## **Módulo 28: Gestionar Active Directory en Power Automate para escritorio.**

Microsoft Active Directory (AD) es un servicio de directorio que permite a los administradores administrar los permisos y el acceso a los recursos de red. Power Automate para escritorio proporciona acciones de Active Directory para automatizar todas las tareas relacionadas.

•**•**Acciones de Active Directory.

**Ejercicio: Crear un nuevo usuario de Active Directory.**

#### **En este módulo, descubrirá lo siguiente:**

- •**•**Conectarse a un servidor de Active Directory.
- •**•**Administrar usuarios, grupos y objetos con acciones de Active Directory.

### **Módulo 29: Scripting en Power Automate para escritorio.**

Power Automate para escritorio le permite automatizar escenarios complejos mediante scripts en VBScript, JavaScript, PowerShell y Python.

•**•**Acciones de scripting.

#### **Ejercicios:**

- •**•**Calcular módulo con VBScript.
- •**•**Usar JavaScript para encontrar el último día del mes actual.

#### **En este módulo, descubrirá lo siguiente:**

- •**•**Aprender a usar acciones de scripting.
- •**•**Crear dos flujos usando VBScript y JavaScript.

## **Módulo 30: Tecnologías OCR en Power Automate para escritorio.**

Power Automate para escritorio permite a los usuarios leer, extraer y administrar datos en una variedad de archivos mediante acciones de OCR.

- •**•**Presentación de tecnologías OCR.
- •**•**Acciones OCR.

**Ejercicio: Extraer datos de imágenes.**

**En este módulo, descubrirá lo siguiente:**

- •**•**Aprender a configurar las acciones de OCR.
- •**•**Crear un flujo que extraiga texto de imágenes utilizando tecnologías OCR.

## **Módulo 31: Introducción a los conectores personalizados en Microsoft Power Platform.**

Los conectores facilitan que los creadores de flujos y aplicaciones se conecten a otras aplicaciones, datos y dispositivos en la nube. Aprenda a configurar y utilizar conectores personalizados con Microsoft Power Apps, Microsoft Power Automate y Microsoft Azure Logic Apps.

- •**•**Introducción.
- •**•**Demostración de la experiencia del portal de creadores.
- •**•**Explorar las opciones de configuración de los conectores personalizados.
- •**•**Uso de un conector personalizado.

#### **Ejercicios:**

- •**•**Crear un nuevo conector en una solución.
- •**•**Usar un conector de Power Automate.

#### **En este módulo, descubrirá lo siguiente:**

- •**•**Obtener más información sobre el papel de los conectores personalizados.
- •**•**Crear un conector y usarlo en un flujo de Power Automate.

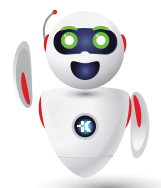

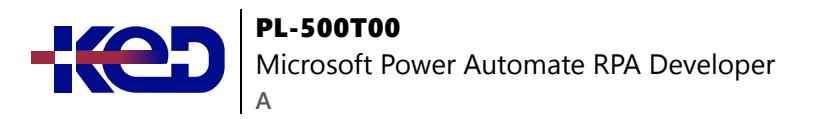

#### **Módulo 32: Configurar conectores personalizados con API autenticadas en Microsoft Power Platform.**

Los conectores personalizados pueden proporcionar acceso a API personalizadas o de terceros accesibles a través de puntos de conexión públicos. En este módulo aprenderá a configurar conectores personalizados con API autenticadas en Microsoft Power Platform.

- •**•**Opciones de autenticación.
- •**•**Usar API con Azure AD.
- •**•**Configurar la autenticación de Azure Active Directory.
- •**•**Compartir entornos y moverse entre ellos.

**Ejercicio: Usar Graph API desde un conector personalizado.**

**En este módulo, descubrirá lo siguiente:**

- •**•**Aprender sobre las opciones de autenticación.
- •**•**Aprender a usar las API con Microsoft Azure Active Directory.
- •**•**Usar Graph API desde un conector personalizado.
- •**•**Compartir entornos y moverse entre ellos.

## **Módulo 33: Introducción a la seguridad y la gobernanza de Microsoft Power Platform.**

¿Quiere saber cómo proteger y gobernar aplicaciones de Microsoft Power Platform como Power Automate y Power Apps? Este módulo se centra en proporcionar una introducción a los entornos de Microsoft Power Platform y su papel en la creación de directivas de prevención de pérdida de datos (DLP) con la ayuda de ejemplos y casos de uso. También se incluye una breve introducción e información general de las herramientas, como las experiencias de administración de Microsoft Power Platform y Power Automate y el kit de herramientas del Centro de excelencia (COE) de Microsoft Power Platform.

- •**•**Identificar entornos de Microsoft Power Platform.
- •**•**Directivas de prevención de pérdida de datos.
- •**•**Starter Kit del Centro de excelencia de Microsoft Power Platform.

#### **Ejercicio: Crear un entorno de Power Platform.**

**En este módulo, descubrirá lo siguiente:**

- •**•**Obtener acceso a las experiencias de administración de Microsoft Power Platform.
- •**•**Crear directivas DLP sencillas en el nivel de entorno e inquilino.
- •**•**Detectar e identificar las diferencias entre el grupo de datos empresariales y el grupo de datos no empresariales.
- •**•**Conocer las diferencias entre las experiencias de administración integradas de Power Automate y el kit de herramientas del Centro de excelencia de Microsoft Power Platform.

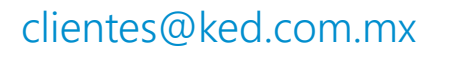